# Графические возможности Delphi

**Способы формирования изображений** Существует два способа вывода графических объектов:

- вывод заранее подготовленных изображений, не требует программирования и подходит для вывода статичных изображений. Он основан на использовании компонентов **Image, Shape и TBevel**

- программный способ требует программирования, предоставляет возможности для динамического создания изображений и их анимации. Он основан на использовании программного свойства **Canvas,**  присутствующего в форме и управляющих элементах

## **Основные компоненты для вывода изображений**

В стандартную библиотеку визуальных компонент Delphi входит несколько объектов, с помощью которых можно создавать графические примитивы. Это - TImage (TDBImage), TShape,.

**Image** позволяет поместить графическое изображение в любое место на форме.

**Shape** позволяет поместить простейшие графические объекты на форме типа круг, квадрат и т.п.

Разместить на форме данные компоненты используюя вкладку **Additional** палитры компонент.

При проектировании следует помнить, что изображение, помещенное на форму во время дизайна, включается в файл .DPR и затем прикомпилируется к EXE файлу. Поэтому такой EXE файл может получиться достаточно большой.

# **Создание и отображение статичных изображений**

Наиболее просто вывести иллюстрацию, которая находится в файле с помощью компонента image.

### Таблица Свойства компонента **Image**

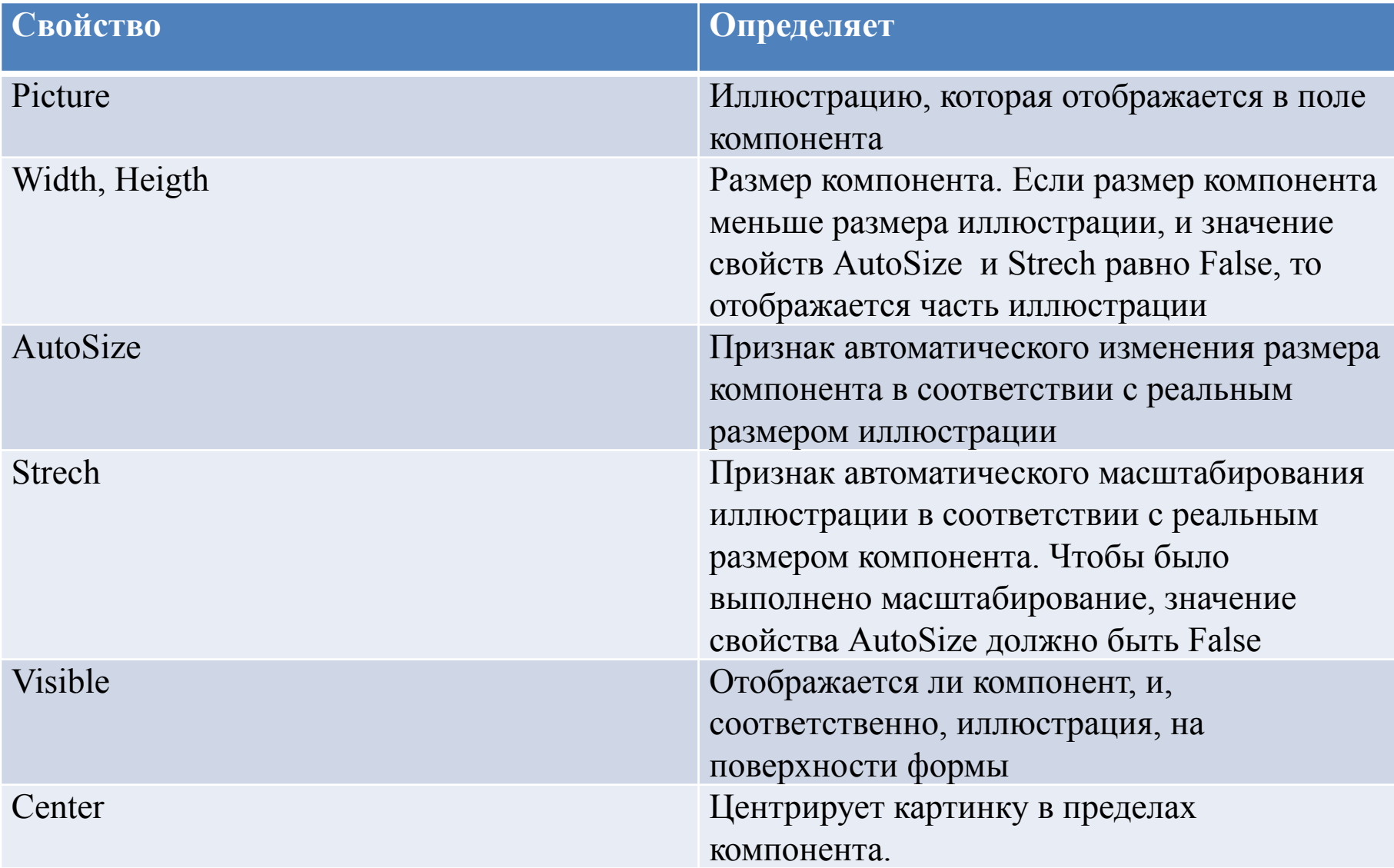

Иллюстрацию, которая будет выведена в поле компонента **Image** , можно задать как во время разработки формы приложения, так и во время работы программы.

Отображаемые картинка хранятся в свойстве **Picture.** Специально для создания картинок в состав Delphi графический редактор **Image Editor.**

Графический редактор **Image Editor** запускается из среды Delphi по команде Tools/Image Editor.

После создания рисунка в редакторе в среде Delphi можно установить только что созданную картинку в компоненте **Image.** Для этого необходимо выбрать значение свойства **Picture**  и нажать кнопку с тремя точками и загрузить картинку. Специфика отображения картинки регулируется свойствами компонента **Image**

Для загрузки готового изображения из файла во время выполнения программы, у свойства Picture есть специальный метод LoadFromFile. Например, команда :

> Form1.Image1.Picture. LoadFromFile(e:\temp\bart.bmp)

Загружает иллюстрацию из файла bart.tmp и выводит ее в поле вывода иллюстрации (Image1)

### **Отображение геометрических фигур.**

Чтобы показать простую геометрическую фигуру (прямоугольник, эллипс и т.д) можно воспользоваться компонентом **Shape** (Страница Additional). Вид геометрической фигуры задается свойством **Shape**, заполнение ее внутреннего пространства – составным свойством **Brush (**Bitmap, Color, Style), а обрисовка внешних границ – составным свойством **Pen**. Эти свойства имеют несколько значений.

Перебирая значения свойства **Shape** можно получить все виды геометрических фигур, поддерживаемые компонентом **Shape**.

Метод заполнения внутреннего пространства фигуры определяется значением свойства **Brush.Style**. Если оно равно **bsSolid,** то фигура заливается цветом, заданным в свойстве **Brush.Color.** Если стиль кисти равен **bsClear**, то фигура рисуется прозрачной. Остальные значения стиля задают всевозможные варианты штриховки внутренней области. Цвет штриховки линий определяется значением свойства **Brush.Color**.

Цвет граничных линий содержится в свойстве **Pen.Color,** а ее толщина – в свойстве **Pen.Width.**

Метод заполнения внутреннего пространства фигуры определяется значением свойства **Brush.Style**. Если оно равно **bsSolid,** то фигура заливается цветом, заданным в свойстве **Brush.Color.** Если стиль кисти равен **bsClear**, то фигура рисуется прозрачной. Остальные значения стиля задают всевозможные варианты штриховки внутренней области. Цвет штриховки линий определяется значением свойства **Brush.Color**.

Цвет граничных линий содержится в свойстве **Pen.Color,** а ее толщина – в свойстве **Pen.Width.**

**procedure TForm1.Button1Click(Sender: TObject); begin**

**form1.Shape1.Shape:=stcircle;**

**form1.Shape1.pen.Width:=4;**

**form1.Shape1.pen.color:=clred;**

**form1.Shape1.brush.Color:=clgreen;**

**form1.Shape1.brush.Style:=bscross;**

 **end;**

**end.**

#### **Понятие хоста (canvas)**

В любом визуальном компоненте Delphi, будь то форма или управляющий элемент, существует специальный объект, средствами которого выполняется рисование видимых частей компонента. Он называется Canvas, и предоставляет простой путь для рисования на них.

Canvas является в свою очередь объектом, объединяющим в себе поле для рисования, карандаш (Pen), кисть (Brush) и шрифт (Font). Canvas обладает также рядом графических методов. Используя Canvas, Вы можете воспроизводить на форме любые графические объекты - картинки, многоугольники, текст и т.п. без использования дополнительных компонентов и следовательно экономить ресурсы.

Рассмотрим подробнее свойства и методы объекта Canvas.

Холст поддерживает такое понятие как текущая позиция рисования. Текущая позиция хранится в свойстве **PenPos** и используется при рисовании прямых (прямая рисуется от текущей позиции до заданной). Выражение **PenPos.X** возвращает горизонтальную позицию, а **PenPos.Y** – вертикальную.

Благодаря свойству **Pixels** холст интерпретируется как двумерная матрица пикселов. Элемент, стоящий на пересечении столбца **X** и строки **Y** матрицы **Pixels**, кодирует цвет пиксела.

Координатная система объекта **Canvas** выбрана таким образом, что левый верхний пиксел изображения имеет координаты [0,0], ось **X** направлена вправо, а ось **Y-** вниз.

#### **Свойства Canvas :**

**Brush** -кисть, является объектом со своим набором свойств:

- **• Bitmap** картинка размером строго 8x8, используется для заполнения (заливки) области на экране.
- **• Color**  цвет заливки.
- S**tyle** предопределенный стиль заливки;
- **• CopyMode** свойство определяет, каким образом будет происходить копирование (метод CopyRect) изображения из другого места: один к одному, с инверсией изображения и др.

**Font** - шрифт, которым выводится текст (метод TextOut).

**Pen** - карандаш, определяет вид линий является объектом с набором свойств:

- **• Mode** режим вывода: простая линия, с инвертированием, с
- выполнением исключающего или и др.
- **• Style** стиль вывода: линия, пунктир и др.
- **• Width** толщина линии в точках
- **• PenPos** текущая позиция карандаша, карандаш рекомендуется перемещать с помощью метода MoveTo, а не прямой установкой данного свойства.
- **• Pixels** двухмерный массив элементов изображения (pixel), с его помощью Вы получаете доступ к каждой отдельной точке изображения

**Методы для рисования простейшей графики** - Arc, Chord, LineTo, Moveto, ellipse Polygon, PolyLine, Rectangle, RoundRect.

При прорисовке линий в этих методах используются карандаш (Pen) канвы, а для заполнения внутренних областей - кисть (Brush).

**Методы для вывода картинок на канву** - Draw и StretchDraw.

В качестве параметров указываются прямоугольник и графический объект для вывода (это может быть TBitmap, TIcon или TMetafile). StretchDraw отличается тем, что растягивает или сжимает картинку так, чтобы она заполнила весь указанный прямоугольник (см. пример к данному уроку).

**Методы для вывода текста** - TextOut и TextRect.

При выводе текста используется шрифт (Font) канвы. При использовании TextRect текст выводится только внутри указанного прямоугольника. Длину и высоту текста можно узнать с помощью функций TextWidth и TextHeight.

- Rectangle(x1,y1,x2,y2:integer)
- Rectangle(50,50,100,100)
- Ellipse(x1,y1,x2,y2:integer)
- Ellipse(50,50,100,100)
- moveto(x1,y1:integer)
- Moveto(50,50)
- lineto(x1,y1:integer)
- lineto(100,100)
- $Polyline([point(x,y), ... point(xN,yN)])$
- Polyline([point(20,100), point(100,20), point(180,100), point(20,100) ])
- $Arc(x1,y1,x2,y2,x3,y3,x4,y4:integer)$
- Rectangle(x1,y1,x2,y2:integer)
- Rectangle(50,50,100,100)
- Ellipse(x1,y1,x2,y2:integer)
- Ellipse(50,50,100,100)
- moveto(x1,y1:integer)
- Moveto(50,50)
- lineto(x1,y1:integer)
- lineto(100,100)
- $Polyline([point(x,y), ... point(xN,yN)])$
- Polyline([point(20,100), point(100,20), point(180,100), point(20,100) ])
- $Arc(x1,y1,x2,y2,x3,y3,x4,y4:integer)$